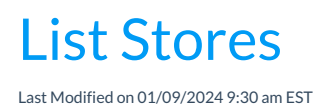

Go to the**Store** (menu) >**Store Accounts** to view a listing of all general store accounts.

- Use the pencil icon to edit store accounts and the trash can to delete stores.
- Click the Add Store button to add an additional store.

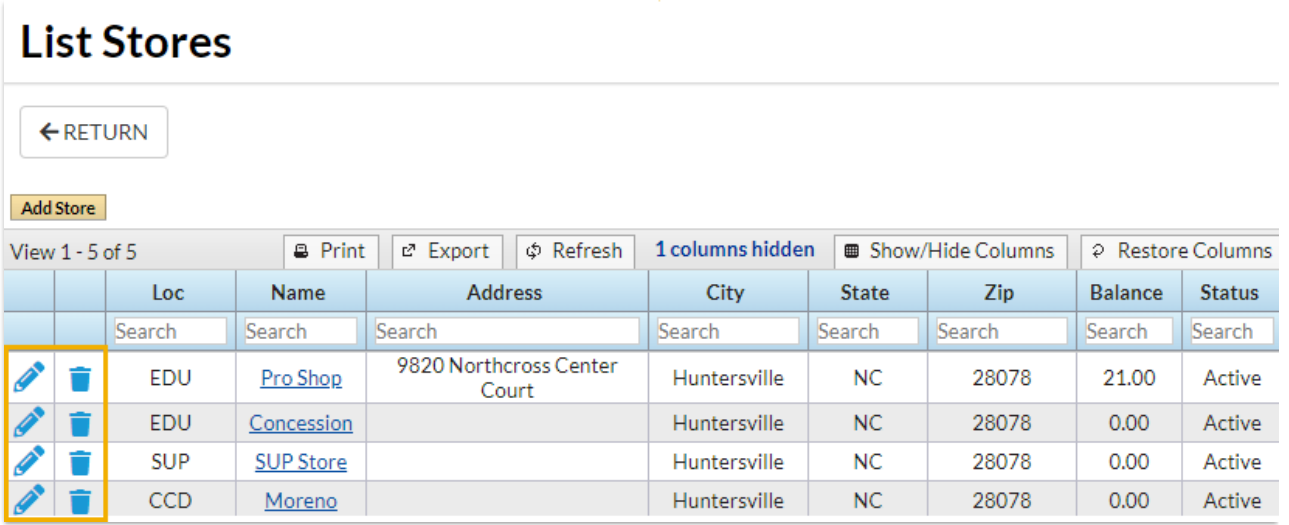

## // GIF freeze